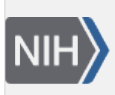

U.S. National Library of Medicine National Center for Biotechnology Information

**NLM Citation:** Fetchko M, Kitts A. The "Reference" Page. In: The GenBank Submissions Handbook [Internet]. Bethesda (MD): National Center for Biotechnology Information (US); 2011-. **Bookshelf URL:** https://www.ncbi.nlm.nih.gov/books/

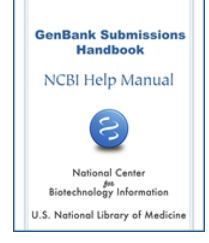

# **The "Reference" Page**

Michael Fetchko and Adrienne Kitts

# **Purpose**

The purpose of the BankIt submission tool "Reference" page is to collect information about the project or paper for the data you are submitting. This includes:

- The names of the people who contributed to the sequencing of the nucleic acid sequence you intend to submit
- A draft title for the journal article that discusses this sequence (if it is unpublished or you are in the middle of writing)
- A title for the journal article that discusses this sequence (if the article is in press or is already published)
- The names of the authors of the journal article

# **The "Sequence Authors" Section**

In this section provide the first name, middle initial(s) and last name of the people who contributed in some way to the actual sequencing of the data being submitted (see [figure 2](#page-1-0)). This section is important and must be filled out carefully according to the instructions provided in [Box 1](#page-1-0).

<span id="page-1-0"></span>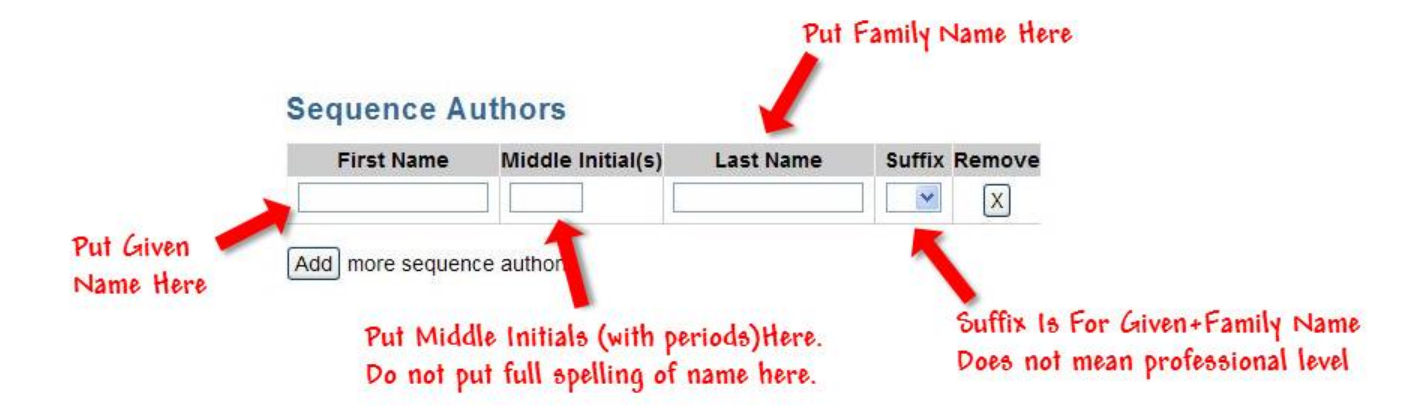

**Figure 2:** The default "Sequence Authors" section of the BankIt form "Reference" page.

#### **Box 1: How to Enter Sequence Author Names:**

Starting from the left side of the page:

- 1. **Enter your given name in the box marked "First Name".** (In English, for the name John Smith, the given name is John. In Chinese, for the name Yao Ming, the given name is Ming. In Japanese, for the name Yamada Hanako, the given name is Hanako).
- 2. **Enter your family name in the box marked "Last Name".** (In English, for the name John Smith, the family name is Smith. In Chinese, for the name Yao Ming, the family name is Yao. In Japanese, for the name Yamada Hanako, the family name is Yamada).
- 3. **Enter the initial(s) of your middle name(s) in the box marked "Middle Initial(s)".**  Even if you like using the full spelling of your middle name, and an initial for your given (first) name: "A. Jane Smith", you must still enter the full spelling of your given (first) name, and an initial for your middle name: "Abigail J. Smith" when you use this form.

*Box 1 continues on next page...*

<span id="page-2-0"></span>*Box 1 continued from previous page.*

- 4. **Enter your Family name in the box marked "Last Name".** Be sure to provide the complete spelling of your family name, even if it has more than one word in it (e.g. Bowes-Lyon or Vaughn Williams)
- 5. **Enter the suffix to your given+family name in the box marked "Suffix".** A suffix does not refer to your seniority in your laboratory or institute— it refers to a personal name (e.g. John Smith, Jr. or John Smith III or John Smith IV).

## **Adding more Authors**

Initially, the 'Sequence Authors" section of the Reference page has space for only one sequence author. If you need to add more sequence authors, click the "Add" button, located just below the space for the sequence author. Each time you click the "Add" button, another space for another sequence author will appear (see [figure 3](#page-3-0)). You can click the "Add" button as many times as you have sequence authors.

## **Deleting an Author**

Click the "X" button marked "Remove" located to the far right of each name entry (see [figure 3](#page-3-0)) to remove an author from the list of sequence authors. It does not matter if the name you wish to remove is in the middle of the list, the remaining names will stay in the same order.

# **The "Reference Information" Section**

In this section provide information about the paper that discusses (or intends to discuss) the data you are submitting. Even if the paper is not published, or has not even been written yet, we still want you to provide some information about it: a title or basic description of the study, publication information (if any), and authors. See [figure 4](#page-4-0) for the preset design of the Reference information section.

## **Filling in the "Publication Status" Subsection**

Here, provide us with information about the current stage of publication of the paper and a list of its authors.

## **The "Unpublished" Button**

Use this button if you have not submitted anything for publication yet (i.e. if you are in the middle of writing or you haven't written anything at all) or if you have submitted a paper, but it has not yet been accepted.

If "unpublished" is the status of your project you must provide a reference title:

- **If you are in the middle of writing, give the title of your unfinished document** even if this title changes later on, the submission can be updated with the final title. Thinking of a title will help you describe the sequence you are submitting, and why you sequenced it.
- **If you haven't written anything yet, you still must provide a reference title** —it should be a short description of the sequence you are submitting and why you sequenced it (a short description of your proposed paper that includes the sequence you are submitting).
- **Do not use Reference Titles like "Direct Submission" or "Not Published".**

## **The "In-Press" Button**

If the document you have written has been accepted for publication, but it hasn't been released yet, select the "In-Press" button. When you select this button, new boxes will appear below the "Reference Title" box (see [figure](#page-5-0) [5\)](#page-5-0):

<span id="page-3-0"></span>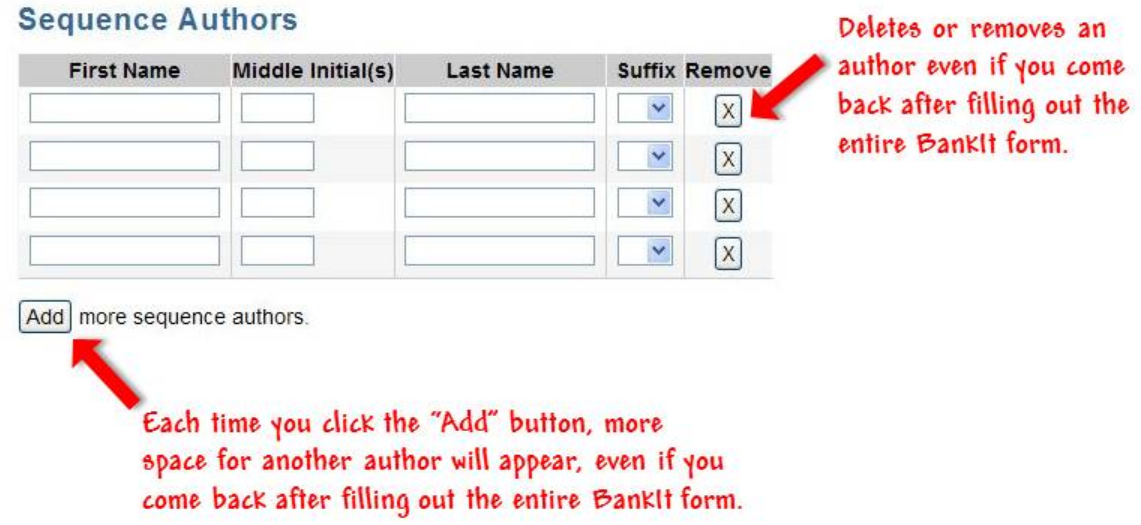

**Figure 3:** The "Sequence Authors" section of the BankIt form "Reference" page after the "Add" button has been clicked 3 times.

- 1. Fill in the Reference Title box with the title of your paper.
- 2. Fill in the new boxes that appear below the Reference Title box with general publication information like the journal title, the volume, issue, pages and year of publication (the publication year must be equal to or greater than the current year).

### **The "Published" Button**

If your paper has been published, select the "Published" button. When you select this button, new boxes will appear below the "Reference Title" text box. Instructions for filling in these boxes are in [Box 2](#page-5-0).

## <span id="page-4-0"></span>**Reference Information #1**

Please provide the title and relevant publication details (volume, issue, etc.) of a paper that discusses this submission.

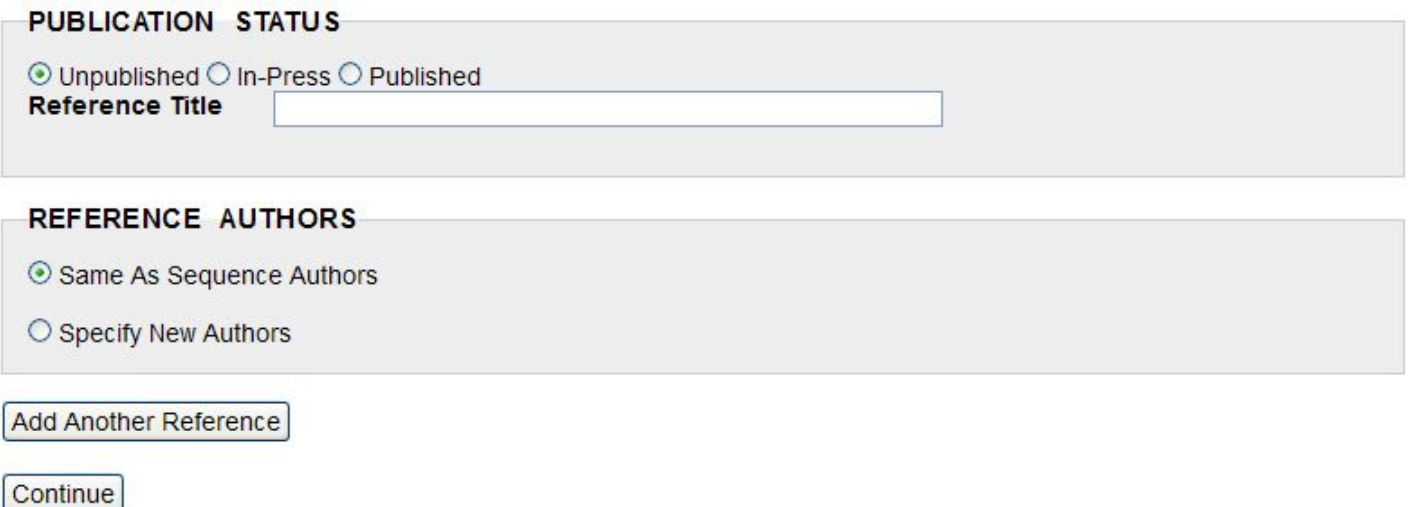

**Figure 4:** The preset design of the Reference Information section before status or author selections have been made.

<span id="page-5-0"></span>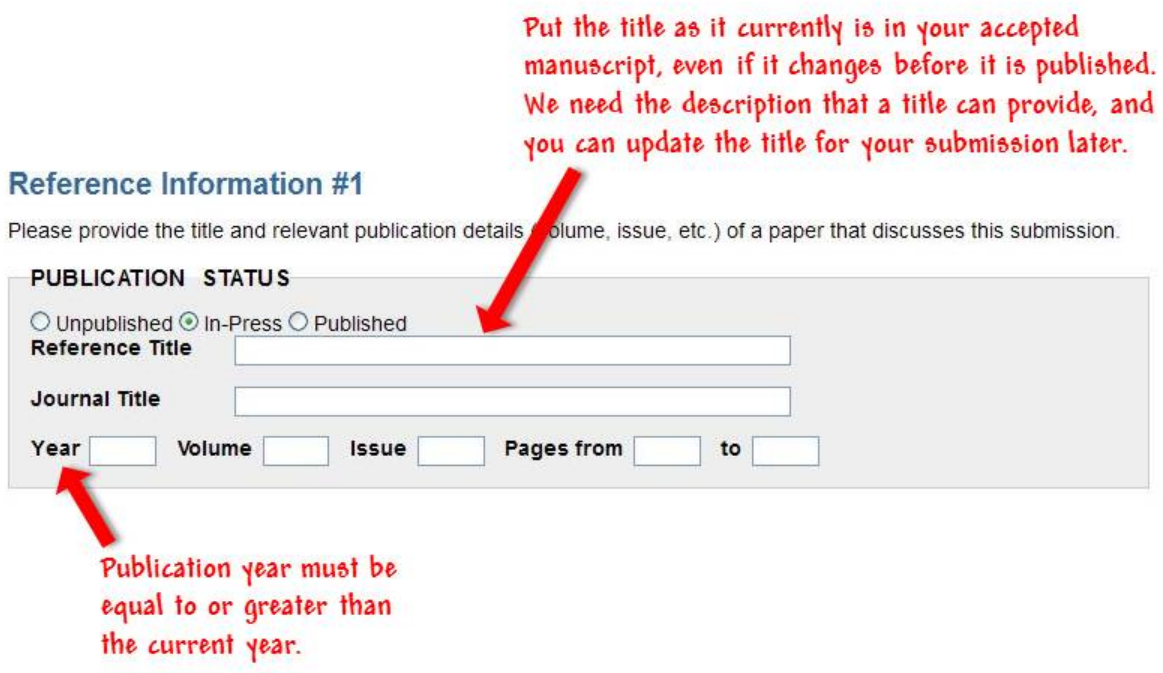

**Figure 5:** The Reference Information section after the "In-Press" button has been clicked. Figure text provides hints for filling out the "In-Press" section.

#### **Box 2: Filling out the "Publication Status" Subsection for a Published Paper.**

#### *If you have the PubMed ID (PMID) for your paper:*

- 1. **Fill in the bottom box with the PMID of your paper** (see Figure 6).
- 2. **Click the "Continue" button at the bottom of the page**.
- 3. A reference in a blue box will appear if the PMID you entered matches an actual PMID number. **Check the reference carefully to be sure it is the right one** (see Figure 7).
- 4. **If the PMID you entered gives you the correct reference**, click the "yes" button just below the reference, and click the "Continue" button to go to the next page of the BankIt form. (see Figure 7)
- 5. **If the PMID you entered does not give you the correct reference**, click the "no" button just below the reference, and the grey "Publication Status" section will reappear below the blue box of reference data. (see Figure 8)
- 6. Fill in the correct PMID and click the "Continue" button at the bottom of the page.
- 7. Repeat steps 3 through 4 or 5

*Box 2 continued from previous page.*

- 8. If you still did not get the correct reference, instead of using the PMID, you may want to fill in the general publication information that is asked for in the Publication Status box (Reference Title, Journal Title, year, pages).
- 9. **Be sure to remove the incorrect PMID from the box after filling in the publication information asked for in the "Publication Status" box**. If you do not remove the incorrect PMID from the box, the incorrect reference for that PMID will keep coming back every time you click the "Continue" button even if you have filled in the information asked for in the "Publication Status" box.
- 10. Once all of your references are correctly entered, click the "Continue" button at the bottom of the page to go to the next page of the BankIt form.

#### *If you do not have the PubMed ID (PMID) for your paper*:

- 1. Fill in the Reference Title box with the title of your paper.
- 2. Fill in the boxes that ask for the general publication information of your paper.
- 3. Proceed to the Reference Authors Subsection to provide author information for your publication.

## **Filling in the "Reference Authors" Subsection**

In this section, provide us the first name, middle initial(s) and last name of the people who are (or will be) authors of the publication (or potential publication) that discusses the data being submitted.

### **The "Same as Sequence Authors" Button**

If the authors of the publication (or potential publication) are (or will be) the same as the sequence authors, use the preset "Same as Reference Authors" button.

## **The "Specify New Authors" Button**

If the authors of the publication are (or will be) different than the sequence authors, click the "Specify New Authors" button. When you click this button, you will get a series of new boxes you must fill in for the authors of the publication. Instructions for entering Reference Author names are available in Box 3.

#### **Box 3: How to Enter Reference Author Names:**

Start from the left side of the page:

1. **Enter your given name in the box marked "First Name".**

(In English, for the name John Smith, the given name is John. In Chinese, for the name Yao Ming the given name is Ming. In Japanese, for the name Yamada Hanako, the given name is Hanako).

- 2. **Enter your family name in the box marked "Last Name".** (In English, for the name John Smith, the family name is Smith. In Chinese, for the name Yao Ming the family name is Yao. In Japanese, for the name Yamada Hanako, the family name is Yamada).
- 3. **Enter the initial(s) of your middle name(s) in the box marked "Middle Initial(s)".**  Even if you like using the full spelling of your middle name, and an initial for your given (first) name: "A. Jane Smith", you must enter the full spelling of your given (first) name, and an initial for your middle name: "Abigail J. Smith" when you use this form.

*Box 3 continued from previous page.*

- 4. **Enter your Family name in the box marked "Last Name".** Be sure to provide the complete spelling of your family name, even if it has more than one word in it (e.g. Bowes-Lyon or Vaughn Williams)
- 5. **Enter the suffix to your given name in the box marked "Suffix".** A suffix does not refer to your seniority in your laboratory or institute— it refers to a personal name (e.g. John Smith, Jr., John Smith III, or John Smith IV).

## **Adding more Authors**

Initially, the 'Reference Authors" section has space for only one reference author. If you need to add more reference authors, click the "Add" button, located just below the space for the reference author. Each time you click the "Add" button, another space for another reference author will appear. You can click the "Add" button as many times as you have reference authors.

## **Deleting an Author**

In order to remove an author from the list of reference authors, click the "X" button marked "Remove" located to the far right of each name entry. It does not matter if the name you wish to remove is in the middle of the list, the remaining names will stay in the same order.

## **Add another Reference for your Submission**

If the sequence you are submitting to us has (or will have) more than one paper connected to it, click the "Add Another Reference" button once you finish filling out the information about the first reference. This button is located at the bottom of the "Reference" page of the BankIt form.

Once you click this button, another "Reference Information" subsection will appear below the first one you filled out. Fill in this new reference subsection the same way you did the [first](#page-2-0) using the information for the additional reference.

# **Common Mistakes Made While Filling Out the "Reference" Page**

• **Mistake: Entering the first and last names of the sequence author(s) in the wrong order:**

**Fix:** Enter your given name in the "First Name" box, and enter your family name in the "Last Name" Box. • **Mistake:Entering a full name in the box asking for middle initials**

**Fix**: Even if you use the full spelling of your middle name, and an initial for your first name, you still must put a full given name in the "First Name" box, and only your middle name(s) initial(s) in the "Middle Initial $(s)$ " box.

For example, if your full name is Jane Abigail Smith, but you like to be known as J. Abigail Smith, you still must put "Jane" in the "First Name" box, and "A." (no quotes) in the "Middle Initial(s)" box.

• **Mistake: Using the Suffix Box to indicate your professional level**

**Fix:** A suffix should be used only if your personal name requires it. A suffix does not refer to your seniority in your laboratory or institute — it refers to a personal name that has been passed down within a single family over a number of generations.

For example, John Andrew Smith is the first individual in the Smith family tree to have that name, while John Andrew Smith IV is the fourth individual in the Smith family tree to have that name.

• **Mistake:Putting only one part of a multi word last (family) name in the "Last Name" box.** 

**Fix:** Always put the complete spelling of your family name in the "Last Name" box, even if it has more than one word in it (e.g. Bowes-Lyon or Vaughn Williams).

• **Mistake: Not providing the title of an unpublished work in the "Reference Title" box**

**Fix:** Even if you haven't written anything yet, you still must provide a reference title: a short description of the sequence you are submitting and why you sequenced it (a short description of the paper that includes the sequence you are submitting).

If you are in the middle of writing, give the title of your unfinished document — even if this title changes later, the submission can be updated with the final title. Thinking of a title will help you describe the sequence you are submitting, and why you sequenced it.

Do NOT use reference titles like "Direct Submission" or "Not Published". These names don't describe your sequence or its importance.

#### **Other Mistakes that are commonly made on the reference page include:**

- Putting numbers in a box where text should go
- Putting letters in a box where numbers should go
- Entering an invalid PMID